# **Manage audited instances**

The IDERA SQL Compliance Manager Instances view displays the status of audit activity across your SQL Server environment. Use the statistics and graphs on this view to quickly and easily identify issues so you can continue to ensure the correct level of compliance. Be sure to review the associated topics about managing properties for the registered SQL Server instance and the Agent:

- [Manage instance properties](https://wiki.idera.com/display/SQLCM55/Manage+instance+properties)
- [Manage Agent properties](https://wiki.idera.com/display/SQLCM55/Manage+Agent+properties)
- [Viewing instance details](https://wiki.idera.com/display/SQLCM55/Viewing+instance+details)

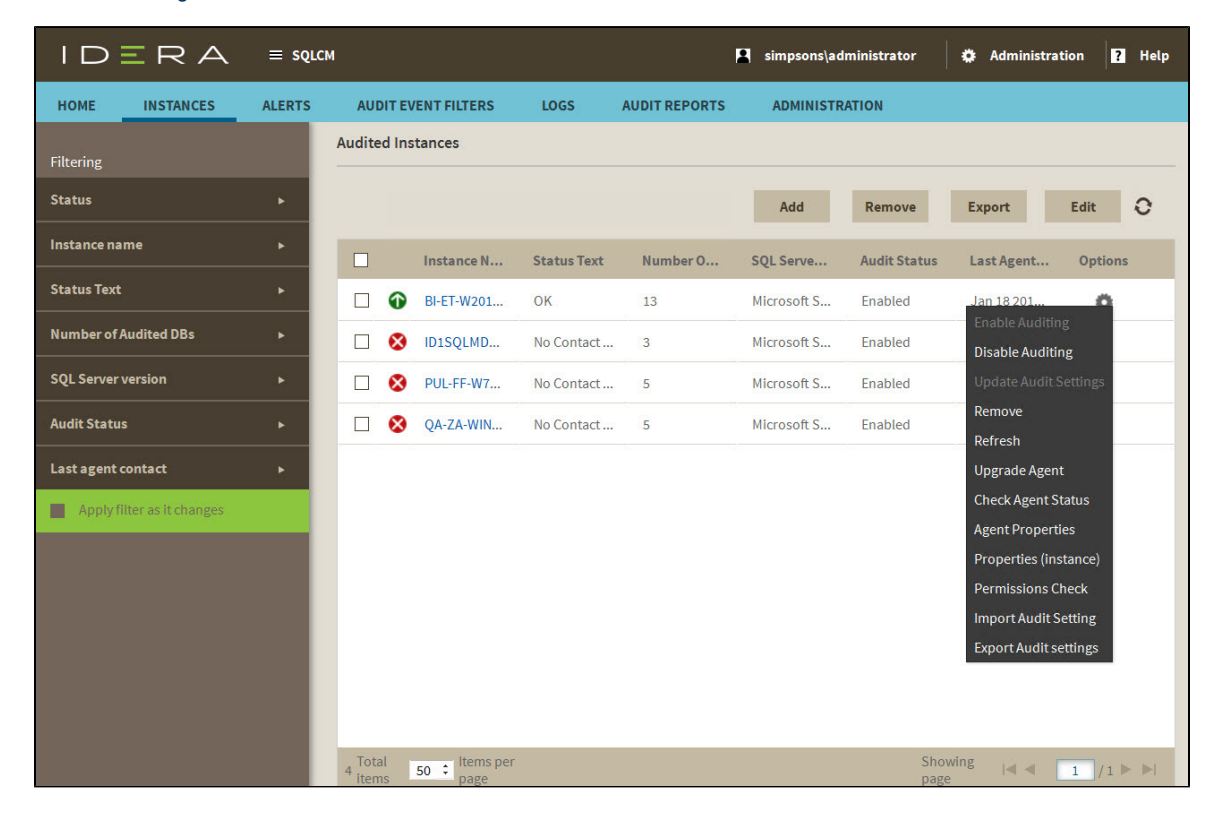

## **Available actions**

### **Filtering**

Allows you to filter the listed instances by status, instance name, status text, number of audited databases, SQL Server version, audit status, and timestamp for the last time the agent was contacted.

## **Add**

Starts the Server Configuration wizard, allowing you to enable and configure auditing on another SQL Server instance.

#### **Remove**

Allows you to unregister the selected SQL Server instance. When you remove a SQL Server instance, SQL Compliance Manager disables all auditing at the server and database levels on the SQL Server instance. **If the selected instance is the last instance to be audited on this SQL Server,** SQL Compliance Manager also uninstalls the SQL Compliance Manager Agent. **If you manually deployed the SQL Compliance Manager Agent,** you must manually uninstall it from the SQL Server computer.

#### **Export / Import**

Allows you to export or import the list of audited SQL Server instances in PDF, XLS, or XML format.

## **Edit**

Allows you to manage the properties for the selected SQL Server instance. For more information about this dialog, see [Manage](https://wiki.idera.com/display/SQLCM55/Manage+instance+properties)  [instance properties](https://wiki.idera.com/display/SQLCM55/Manage+instance+properties).

#### **Enable Auditing / Disable Auditing**

Allows you to enable or disable auditing on the selected SQL Server instance. When auditing is enabled, the SQL Compliance Manager Agent collects new event data and stores the data in a protected subdirectory of the Agent installation directory. When you disable auditing, the SQL Compliance Manager Agent stops collecting event data, and stops the corresponding SQL trace. You can continue to view and report on previously audited events or archived events.

#### **Update Audit Settings**

Allows you to change the audit settings for the selected SQL Server instance.

#### **Refresh**

Allows you to update the Audited Instances list with current data.

#### **Upgrade Agent**

Allows you to upgrade the SQL Compliance Manager Agent on the selected SQL Server instance to the current version. This option is available if the agent was remotely deployed through the Management Console. To upgrade an agent that was manually deployed, run setup.exe from the SQL compliance manager installation kit on the target SQL Server computer.

#### **Check Agent Status**

Allows you to check the status of the SQL Compliance Manager Agent on the selected SQL Server instance, such as whether the agent is active.

#### **Agent Properties**

Allows you to manage the properties for the Agent associated with the selected SQL Server instance. This action launches the SQL Compliance Manager Agent Properties window. For more information about using this window, see [Manage Agent properties](https://wiki.idera.com/display/SQLCM55/Manage+Agent+properties).

#### **Properties (instance)**

Allows you to manage the properties for the selected SQL Server instance. This action launches the New Event Filter wizard, each window populated with event criteria from the selected filter. For more information about using this window, see [Manage instance](https://wiki.idera.com/display/SQLCM55/Manage+instance+properties)  [properties.](https://wiki.idera.com/display/SQLCM55/Manage+instance+properties)

#### **Permissions Check**

Allows you to view the results of a check of the permissions required by IDERA SQL Compliance Manager on the selected SQL Server instance. For more information about necessary permissions, see [Permissions requirements.](http://wiki.idera.com/display/SQLCM/Permissions+requirements)

**SQL Compliance Manager monitor, audit and alert on SQL user activity and data changes.**

## **[IDERA](#) | [Products](#) | [Purchase](#) | [Support](#) | [Community](#) | [Resources](#) | [About Us](#) | [Legal](#)**